**Anwenderhandbuch** 

# **VLM500-DG**

# **Version 1.6**

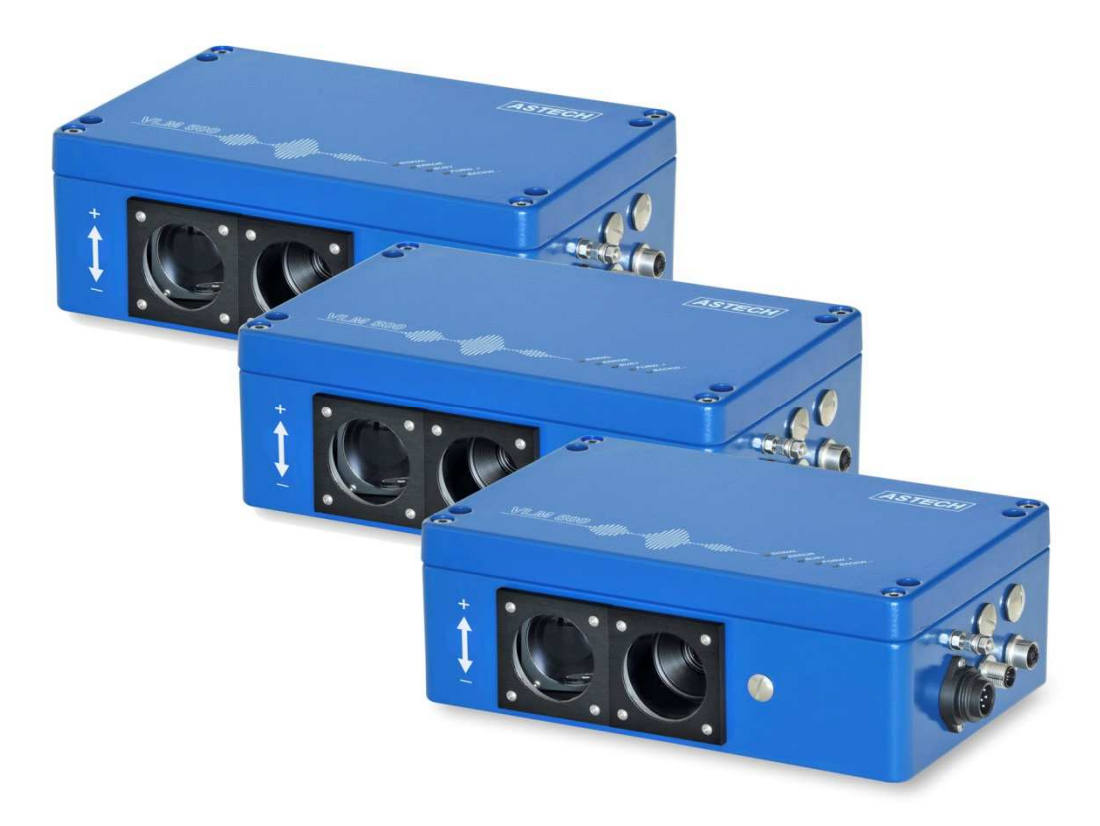

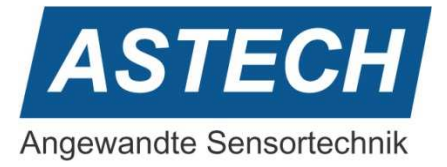

Die Informationen in diesem Handbuch sind gründlich recherchiert und bearbeitet worden. Trotzdem können wir keine, wie auch immer geartete Haftung für Vollständigkeit oder Fehler übernehmen. Für Mitteilungen und Vorschläge sind wir jedoch immer dankbar.

Schadenersatzansprüche sind, außer bei Vorsatz oder Fahrlässigkeit, grundsätzlich ausgeschlossen.

Da von diesem Produkt eine Reihe von Varianten möglich sind, können gegebenenfalls Abweichungen zum vorliegenden Handbuch auftreten.

Technische Änderungen, die der Verbesserung des Produktes dienen, behalten wir uns ohne entsprechende Mitteilung vor. Es kann also nicht davon ausgegangen werden, dass nachfolgende Produktversionen die gleichen Eigenschaften aufweisen wie die vorliegende.

Eingetragene Warenzeichen sind Eigentum ihrer Hersteller.

VLM500-DG - Anwenderhandbuch V1.6

Copyright © ASTECH Angewandte Sensortechnik GmbH, Rostock 2018-2021

VLM500-Serie ab Hardwareversion 2019, Firmware Version ab V1.52R1

Druckdatum: 10.03.2021

## **Revisionsüberblick**

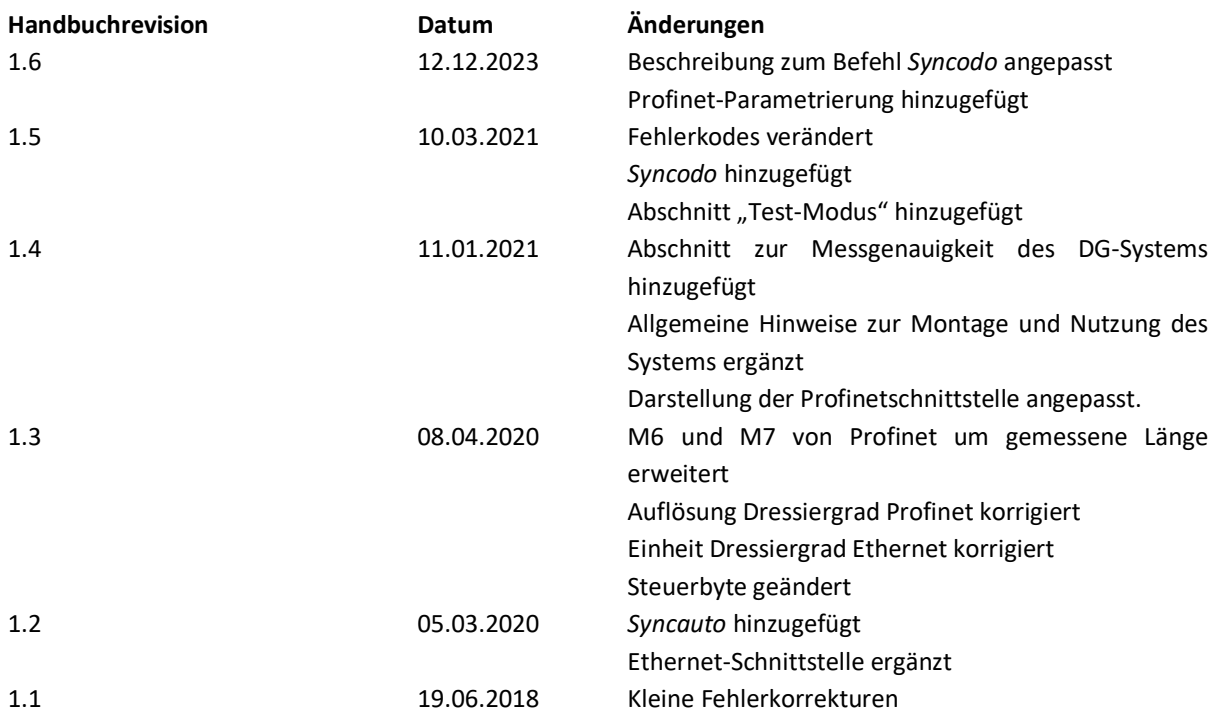

ASTECH GmbH, Schonenfahrerstr. 5, D-18057 Rostock

Internet: www.astech.de E-Mail: info@astech.de

Telefon: +49 (0)381 / 44073-0 Telefax: +49 (0)381 / 44073-20

#### Inhaltsverzeichnis  $\mathbf{l}$ .

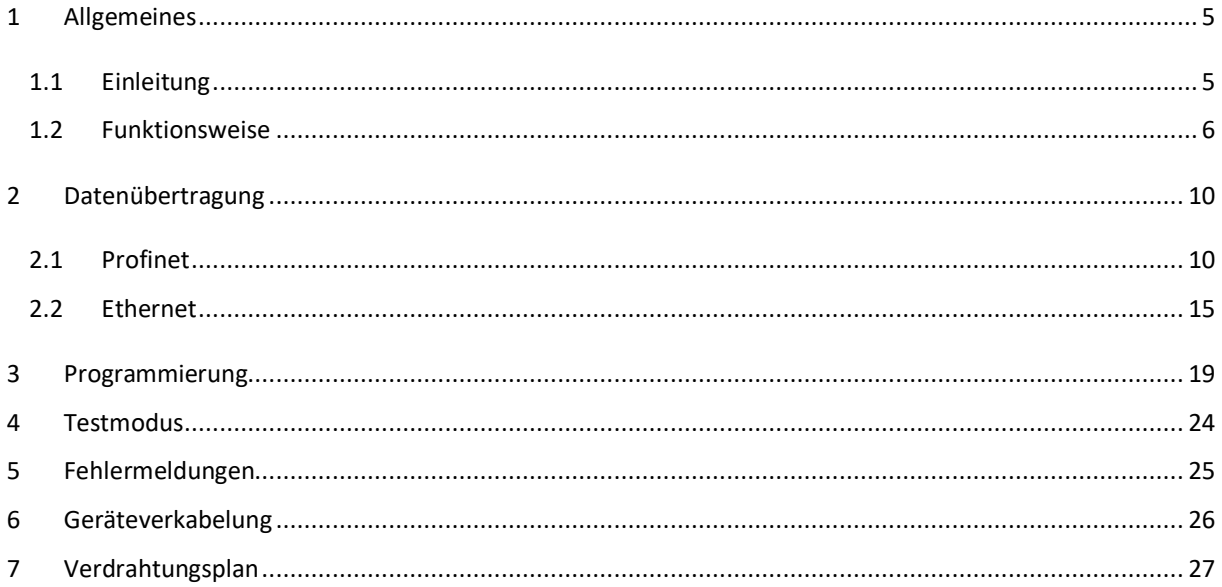

#### **Befehle des VLM500-DG**  $II.$

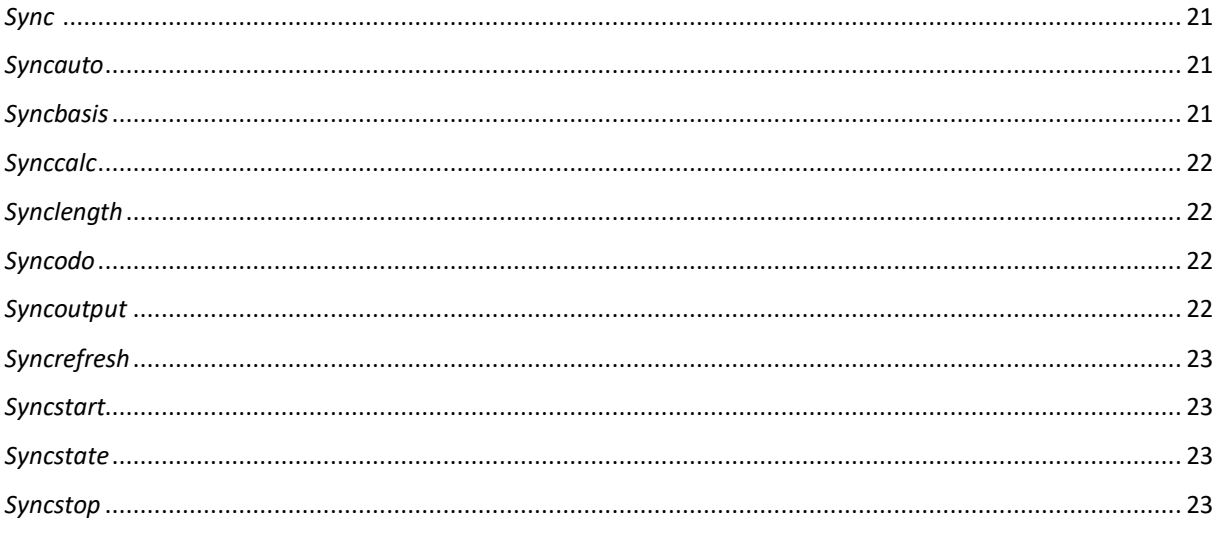

#### Abbildungsverzeichnis Ш.

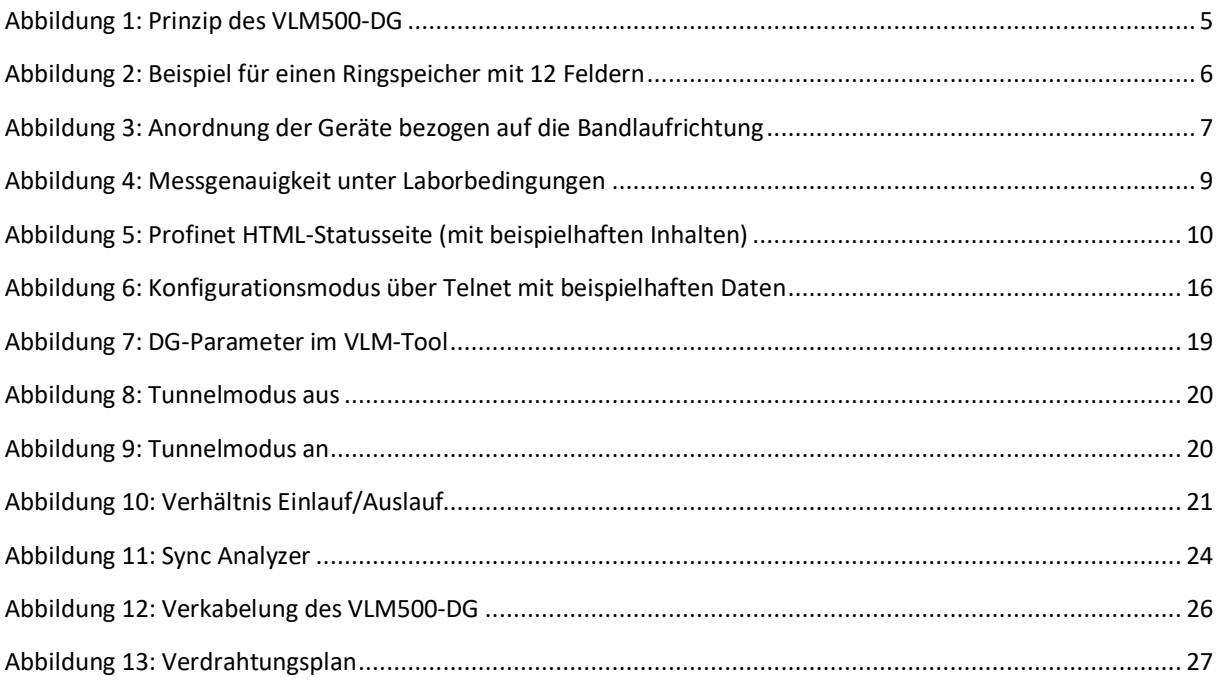

# IV. Tabellenverzeichnis

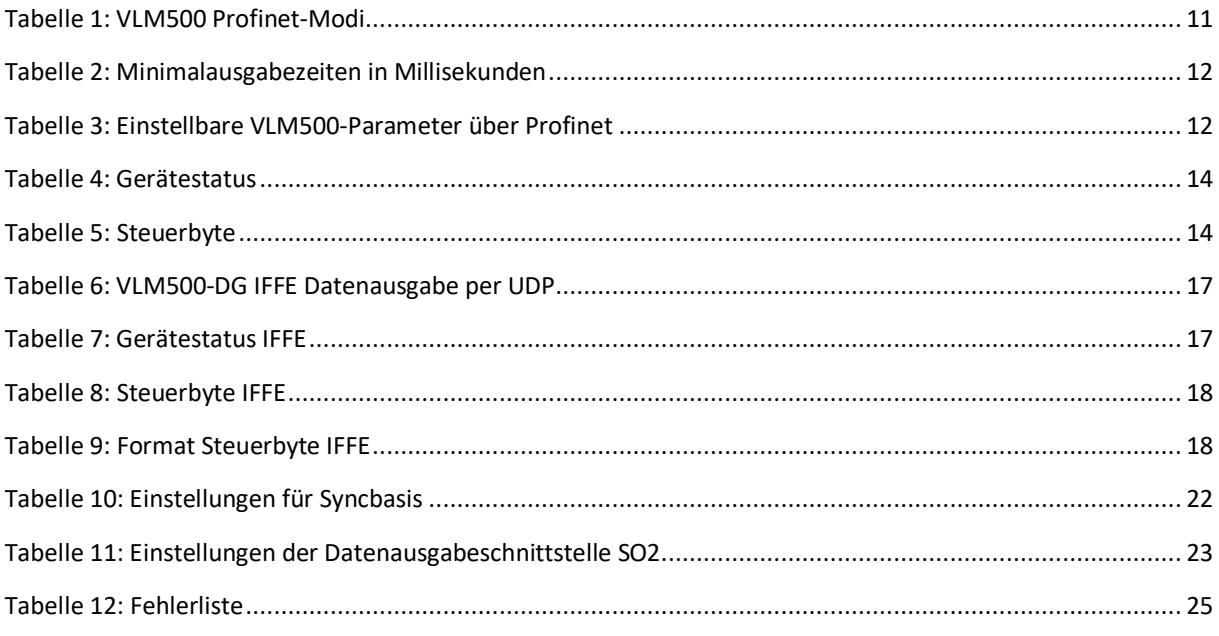

# **1 Allgemeines**

# **1.1 Einleitung**

Dieses Handbuch beschreibt die Soft- und Hardware des VLM500–DG Dressiergradmesssystems. Es handelt sich um ein Ergänzungshandbuch für das Geschwindigkeits- und Längenmessgerät VLM500.

Das DG-System besteht aus bis zu drei VLM500-Geräten, die miteinander verkabelt sind und das selbstständig Masseflusswerte berechnet und ausgibt. Dieses System wurde speziell für den Einsatz in Dressier-, Reck- bzw. Walzgerüsten in der Stahl- und Aluminiumindustrie entwickelt.

Das System besteht aus einem Master-VLM500 (DG-Master) und mindestens einem Slave (DG-Slave 1), wie in Abbildung 1 dargestellt. Optional kann ein zweiter Slave (DG-Slave 2) angeschlossen werden um beispielsweise zusätzlich den Reckgrad zu ermitteln. Die Berechnungen der Differenzgrößen (Dressier- und Reckgrad) erfolgen im DG-Master. Eine separate Auswerteeinheit ist nicht erforderlich.

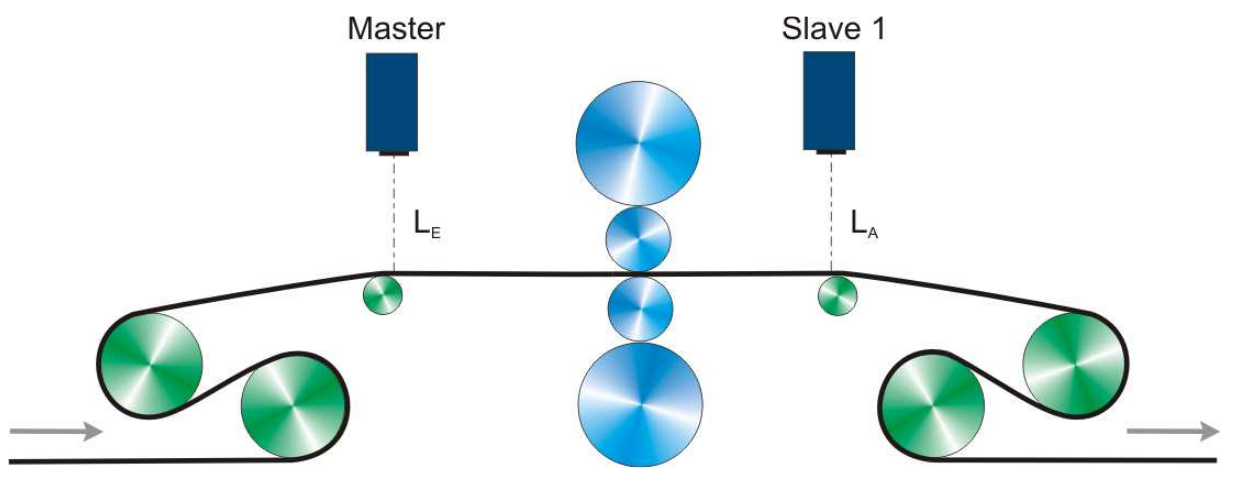

**Abbildung 1: Prinzip des VLM500-DG** 

Es wird empfohlen den DG-Master in den Einlauf der Anlage zu platzieren. Der DG-Slave 1 kommt in den Auslauf. Für den Fall der Installation eines zweiten Slave-Gerätes wird dieses in den weiteren/nachfolgenden Auslauf platziert. Mit Hilfe des Parameters "SYNCBASIS" kann eingestellt werden, auf welches Gerät sich die berechneten Differenzgrößen beziehen, also ob sie auf den Einlauf oder den Auslauf bezogen sind. Weitere Informationen hierzu können unter dem Abschnitt "Der Befehl Syncbasis" nachgelesen werden.

Es ist für die Berechnung der Masseflusswerte unerheblich, ob das jeweilige VLM500 in Bewegungsrichtung oder entgegen der Bewegungsrichtung montiert wird. In Bewegungsrichtung bedeutet, dass sich das Messobjekt auf das VLM bezogen vom Gehäuseboden zum Gehäusedeckel bewegt. Für den Fall einer Montage entgegen der Bewegungsrichtung, muss der Parameter "DIRECTION" des entsprechenden VLM zwingend angepasst werden. Wird also beispielsweise der DG-Master rückwärts eingebaut, muss im Master der Parameter "DIRECTION" auf den Wert 1 gesetzt werden. Andernfalls 0. Standardmäßig sind beide VLM500 auf "DIRECTION 0" programmiert. Es wird empfohlen nach Möglichkeit die Geräte in Bewegungsrichtung einzubauen.

# **1.2 Funktionsweise**

Nach dem alle Geräte verbunden und eingeschaltet sind, muss im DG-Master der Befehl "SYNCSTART" ausgeführt werden. Im Falle einer Profinet-Anbindung, muss das Bit 2 ("SYNCSTART") im Steuerbyte (siehe Abschnitt 2) gesetzt werden. Durch den Aufruf von SYNCSTART beginnt die Dressier- und die optionale Reckgradmessung. Alle am Master angeschlossenen Geräte bekommen einen Start-Triggerimpuls. Sobald sich das Messobjekt (z.B. Stahlband) in Bewegung setzt, erfassen alle Geräte die Länge des in ihrem Sichtbereich vorbeigeführten Materials. Wenn im DG-Master die gemessene Länge größer gleich der parametrierten Aktualisierungslänge (siehe *Syncrefresh*) ist, wird erneut ein Triggerimpuls synchron an alle angeschlossenen Geräte ausgegeben. Diese speichern ihre bis dahin erfasste Länge und beginnen sofort mit einer erneuten Längenmessung. In der Zwischenzeit fragt der DG-Master nacheinander von den Slave-Geräten die gespeicherten Längen ab. Die Längensegmente werden zu den bisherigen Längenwerten aufaddiert und in einem Ringspeicher abgelegt. Die Integration erfolgt, bis die parametrierte Messlänge (siehe *Synclength*) erreicht ist. Danach werden die alten Ringspeicherwerte nach dem FIFO<sup>1</sup>-Prinzip durchgeschoben.

In Abbildung 2 ist beispielhaft ein Ringspeicher mit 12 Feldern dargestellt. Mit jedem Aktualisierungsschritt wird eine neue Länge, die um eine Aktualisierungslänge größer ist, in den Ringspeicher eingefügt. Sind alle Felder belegt, ist die Messlänge erreicht und der der älteste Wert wird entfernt. Die Größe n des Ringspeichers ergibt sich aus dem Quotienten von Messlänge zu Aktualisierungslänge.

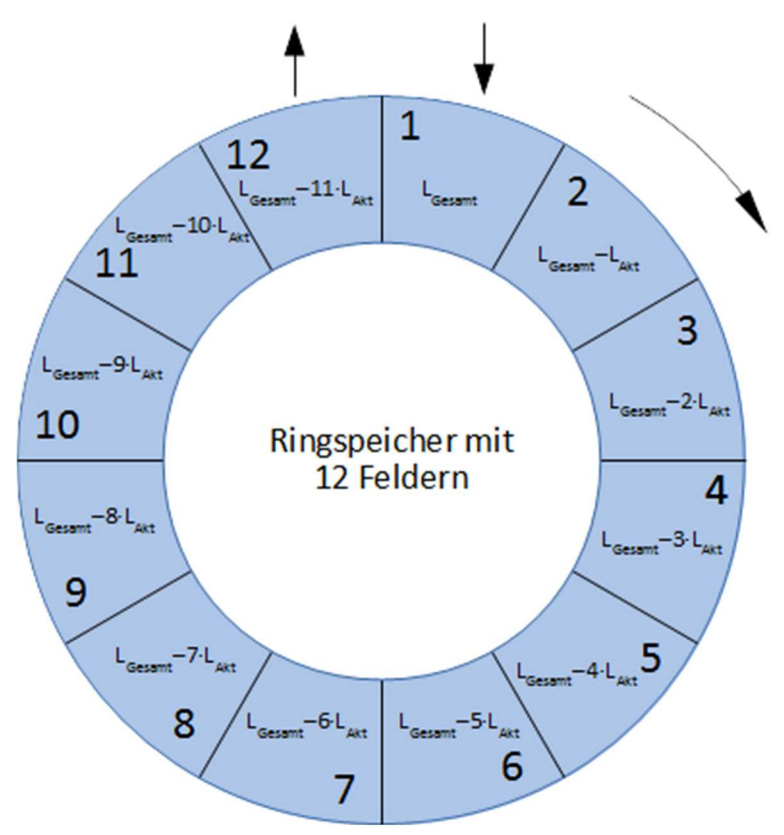

**Abbildung 2: Beispiel für einen Ringspeicher mit 12 Feldern** 

Soll die Dressier- und die optionale Reckgradmessung automatisch nach dem Einschalten der Messgeräte erfolgen, muss der Parameter SYNCAUTO 1 gesetzt und dauerhaft im DG-Master abgespeichert werden. Diese Einstellung setzt voraus, dass der DG-Slave 1 bzw. DG-Slave 2 vor dem DG-Master bestromt werden! Andernfalls kommt es zu Kommunikationsfehler.

1 FIFO: First In First Out

 $\sqrt{N}$ 

 $\overline{a}$ 

#### **Filterverzögerung**

Die Wirkungsweise des Ringspeichers entspricht der eines Tiefpassfilters. Das bedeutet, dass Änderungen an der Dressiercharakteristik je nach Dynamik, verzögert vom VLM500-DG ausgegeben werden. Zur Einschätzung der Verzögerungszeit, die im eigentlichen Sinne eine Länge ist, gilt der folgende vereinfachte Ansatz:

Aus der Analyse linearer dynamischer Systeme wird die Zeitkonstante τ herangezogen. τ ist die Zeit, nach dem die Antwort eines Systems 63% einer sprunghaften Änderung am Eingang erreicht hat. Auf das VLM500-DG-System übertragen bedeutet dies: nach welcher verarbeiteten Materiallänge zeigen sich Änderungen der Dressiercharakteristik in Höhe von 63%. Durch das lineare Verhalten des Ringspeicherfilters, muss für eine Abschätzung die parametrierte Messlänge Synclength mit 0,63 multipliziert werden.

Ist die programmierte Messlänge beispielsweise 50m, würden sich Änderungen am Dressiergrad erst nach 50m · 0,63 = 31,5m durchlaufener Materiallänge merklich auswirken.

> **Achtung!** Die Wirkung von Änderungen des Dressiergrades auf das Material sind sofort da. Die messtechnische Erfassung ist jedoch verzögert.

#### **Dressiergradberechnung**

 $\sqrt{N}$ 

Für die Berechnung des Dressier- bzw. Reckgrades werden die Messlängen L<sub>Master</sub>, L<sub>Slave 1</sub> bzw. L<sub>Slave 2</sub> herangezogen. Die Messlänge ergibt sich aus  $L = L_{Gesamt} - L_{RBn}$ . D.h. der älteste Längenwert aus dem Ringspeicher wird vom neuesten gemessenen Längenwert subtrahiert.

Die Verrechnung der Messlängen zu Dressier- bzw. Reckgrad erfolgt über die allgemeinen Formeln

$$
DG = \frac{L_{Master} - L_{Slave 1}}{L_{Master}} \cdot 100\%
$$

$$
RG = \frac{L_{Slave 1} - L_{Slave 2}}{L_{Slave 1}} \cdot 100\%
$$

Hier jeweils auf den Einlauf bezogen (siehe Abbildung 3.)

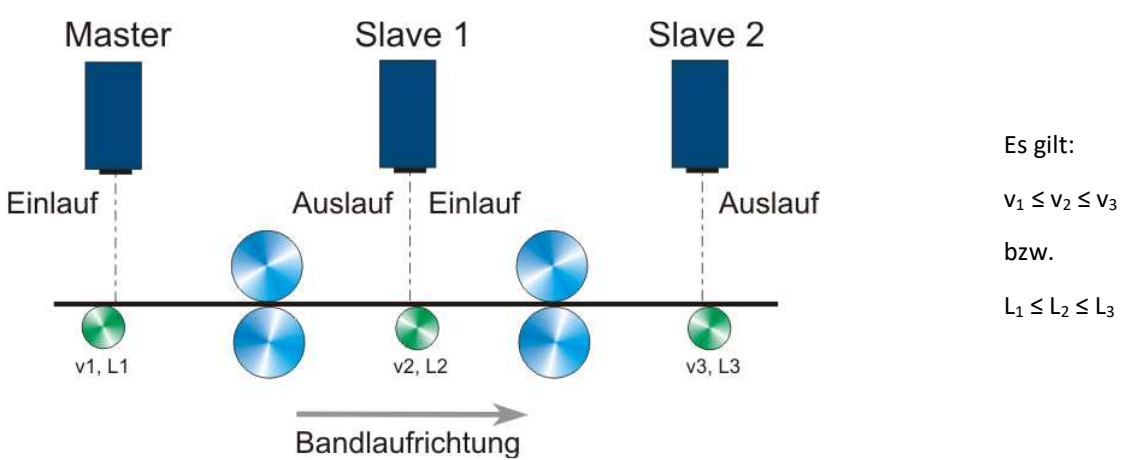

**Abbildung 3: Anordnung der Geräte bezogen auf die Bandlaufrichtung** 

Ob die Berechnung einlauf- oder auslaufbezogen erfolgt, kann per Befehlseingabe eingestellt werden (siehe *Syncbasis*).

Während der Kommunikation des DG-Master mit den DG-Slave und der Berechnung der Masseflusswerte leuchtet die Busy-LED im Deckel des DG-Master gelb.

#### **Prozessüberwachung**

Es erfolgt eine permanente Überwachung der Kommunikation der Geräte untereinander. Wenn ein DG-Slave die angeforderten Daten nicht innerhalb von 500 ms an den DG-Master sendet, wird ein interner Kommunikationsfehlerzähler inkrementiert. Treten 10 Kommunikationsfehler bei einem DG-Slave in Folge auf, wird der Fehler E70 (für DG-Slave 1) oder der Fehler E71 (für DG-Slave 2) ausgegeben. Der Fehlerzähler wird zurückgesetzt. Jedes Mal, wenn eine Kommunikation mit einem DG-Slave erfolgreich war, wird der Kommunikationsfehlerzähler zurückgesetzt.

Der DG-Master überwacht darüber hinaus permanent die von den DG-Slaves erhaltenen Längen. Liegen diese Werte nicht in dem Erwartungsintervall von  $0.5 \cdot L_{akt} < L_{Slave} < 1.5 \cdot L_{akt}$  wird der Fehler E72/73 (für DG-Slave 1) oder der Fehler E74/75 (für DG-Slave 2) ausgegeben.

Tritt ein Kommunikationsfehler auf oder liegt die Länge vom Slave nicht im Erwartungsbereich, wird für dieses Längensegment kein Masseflusswert berechnet sondern es wird der zuletzt erfolgreich berechnete Wert ausgegeben.

Kommt es beim DG-Master zu einem Messausfall, werden die Inhalte der Ringspeicher gelöscht.

#### **Beenden der Berechnung**

Um die Berechnung der Masseflusswerte gezielt zu beenden, muss der Befehl "SYNCSTOP" im DG-Master ausgeführt werden. Per Profinet ist dies durch Setzen von Bit 1 im Steuerbyte möglich.

Um eine Berechnung von neuem zu starten muss in jedem Fall der Befehl "SYNCSTOP" und anschließend der Befehl "SYNCSTART" ausgeführt werden. Auf diese Weise werden die Inhalte der Ringspeicher gelöscht und die Berechnung neu gestartet.

Wenn eine Dressiergradberechnung automatisch nach dem Einschalten erfolgen soll, ohne dass ein Kommando an das System gesendet wird, oder eine SPS eine Aktion initiiert, muss der Parameter "SYNCAUTO" entsprechend gesetzt werden.

#### **Materialanlauf**

Prinzipbedingt kann ein VLM500 nicht den Zustand "Stillstand" eines Messobjektes erfassen. Es braucht eine Mindestgeschwindigkeit, die vom Sensor gemessen werden kann. Es kann nicht vorhergesagt werden, bei welcher Geschwindigkeit ein VLM500 zu messen beginnt. Die im Datenblatt angegebenen Minimalgeschwindigkeiten sind als garantierte Werte zu verstehen, ab denen das VLM500 in jedem Fall Signale erfassen kann. Um dennoch eine Synchronität von DG-Master und den DG-Slave, für den Fall einer Bewegung eines Messobjektes aus dem Stillstand heraus erreichen zu können, wird der Parameter VMIN genutzt. VMIN wird bei allen VLM500-Geräten gleich eingestellt. In dem Moment, in dem der DG-Master diese Geschwindigkeit messen kann, gibt er einen Synchronimpuls an die DG-Slaves aus.

### **Messgenauigkeit**

Der absolute Fehler des Dressiergrads ist gleich der Summe der relativen Fehler der beiden verwendeten Messgeräte. Im Datenblatt des VLM500 wird der unter Laborbedingungen angegebene relative Fehler mit ± 0,025% angegeben. Damit ist der absolute Fehler des Dressiergradsystems ± 0.05%. Die Messkurve in der folgenden Abbildung zeigt die Streuungsbreite unter Laborbedingungen. Der eingestellte Dressiergrad ist nahe Null.

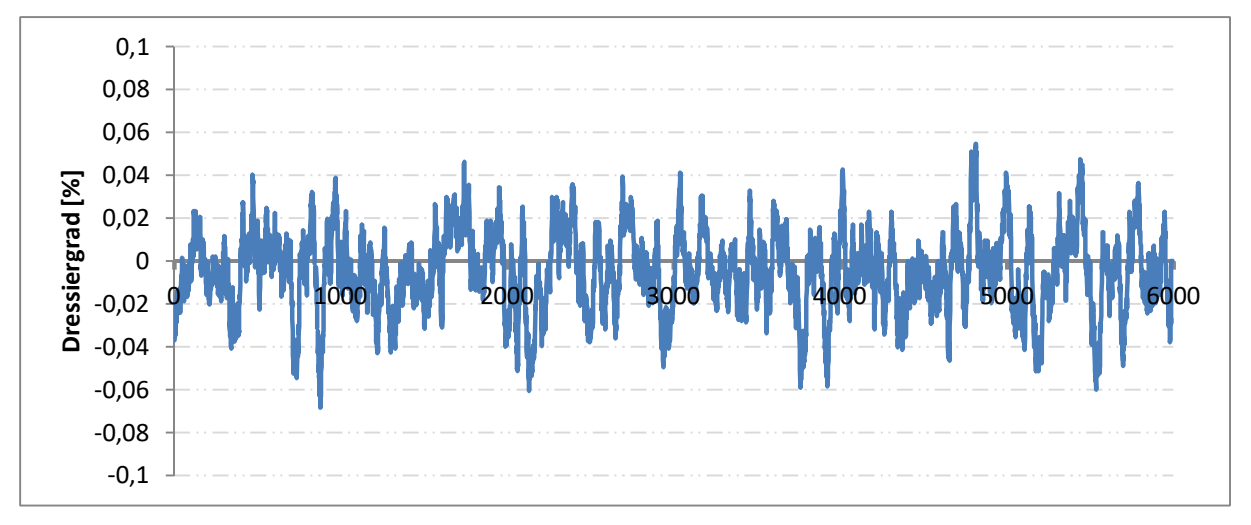

#### **Abbildung 4: Messgenauigkeit unter Laborbedingungen**

Die Streuungsbreite beträgt in etwa +/- 0.05%. Diese Streuung würde sich auch bei Dressiergraden abweichend von Null einstellen. Der absolute Fehler bleibt gleich.

Unter realen Bedingungen sind bei Messlängen bis 50m, absolute Fehler des Dressiergradsystems mit ± 0.2% zu erwarten. Größere Dressiergrade können daher genauer erfasst werden als kleinere, weil der absolute Fehler gleichbleibt.

# **2 Datenübertragung**

# **2.1 Profinet**

Das VLM500-DG System kann mit einer Profinet-Schnittstelle ausgestattet. Die zugehörige Interfacekarte IFPN ist im DG-Master installiert und verbindet diesen mit Profinet-Netzwerken. Dies ermöglicht die Kommunikation zwischen Auswerteeinheiten und dem DG-Master über große Entfernungen hinweg unter Verwendung von standardisierten Netzwerk-Komponenten. Die aktuellen Masseflussmesswerte können Trigger-synchron ausgegeben werden. Darüber hinaus ist es möglich Steuerkommandos per Profinet an den Master zu senden. Das IFPN stellt eine HTML-Seite mit Statusinformationen über das Messgerät zu Verfügung, die mit Hilfe des http-Protokolls über jeden Webbrowser abgerufen werden kann.

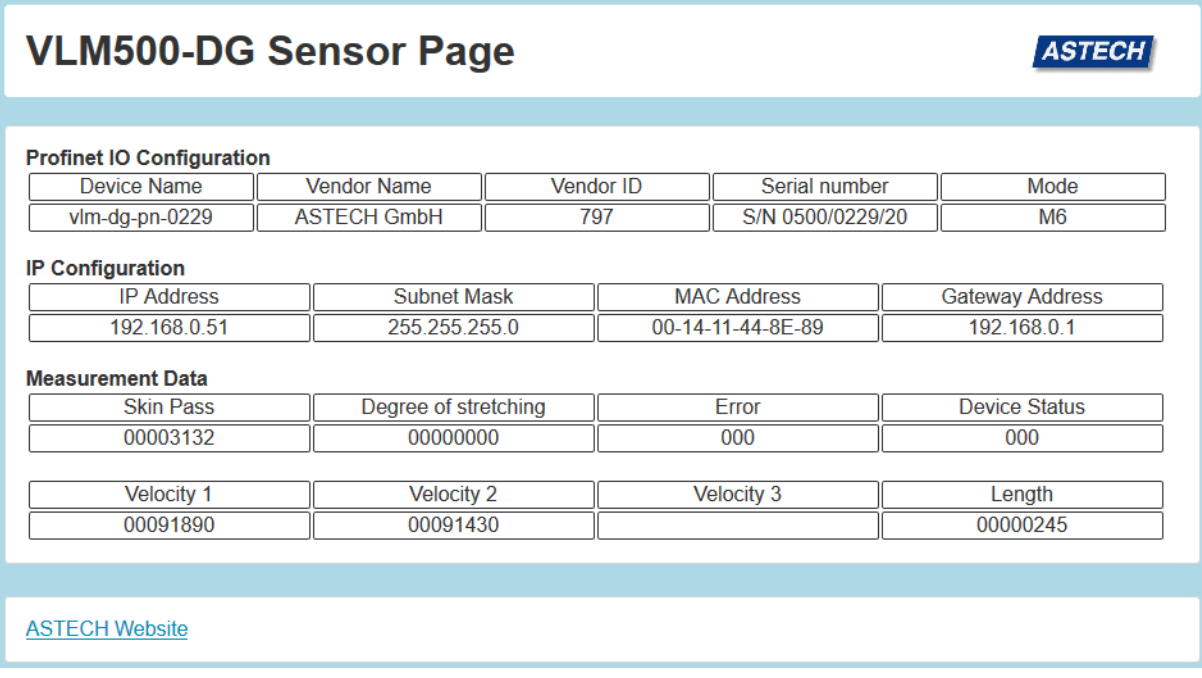

**Abbildung 5: Profinet HTML-Statusseite (mit beispielhaften Inhalten)** 

#### **Ausgabemodi**

Die Konfiguration des IFPN erfolgt über den Profinet-Master (Profinet IO Controller). Schnittstellenspezifische Parameter wie die zu verwendende IP-Adresse, die Subnetzmaske, das Gateway, der Name oder der Mode können geändert werden.

Für den Datenaustausch mit dem IO Controller kann zwischen 7 Modi gewählt werden (siehe

). Für eine richtige Kommunikation muss der im Master eingestellte Datenausgabemodus mit dem im Profinet IO Controller übereinstimmen. Der Datenausgabemodus im Master-VLM wird mit dem Befehl SYNCOUTPUT eingestellt. Mit Hilfe der GSDML-Datei, die in den Profinet IO Controller eingespielt wird, erfolgt die Auswahl des gleichen Modus.

#### **Tabelle 1: VLM500 Profinet-Modi**

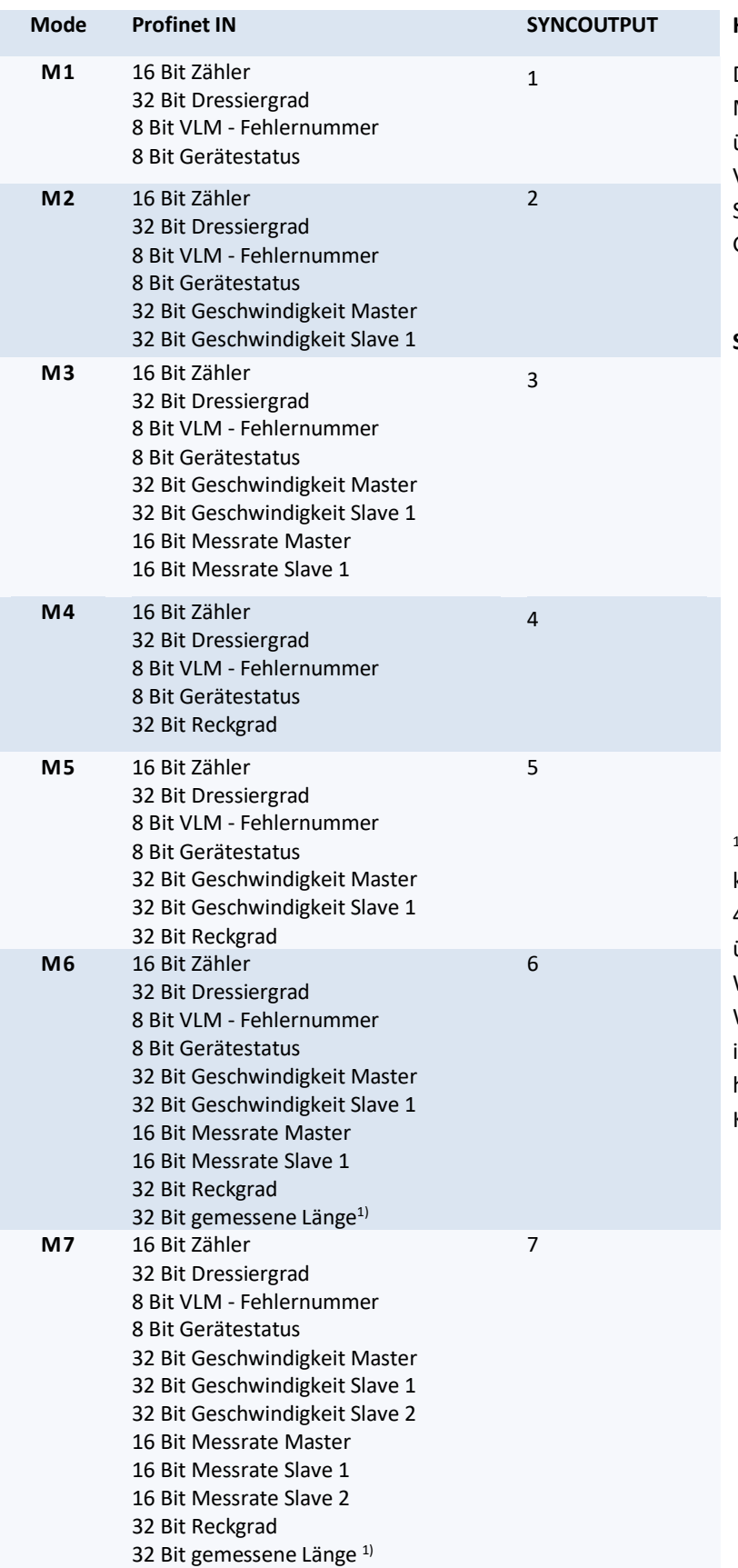

#### **Hinweise zur Tabelle:**

Die Ausgabe der Zahlenwerte von Massefluss bzw. Geschwindigkeiten über Profinet erfolgt stets ohne Vorzeichen! Das Vorzeichen ist im Statusbyte (siehe Abschnitt Gerätestatus) kodiert.

#### **Skalierungsfaktoren:**

- Geschwindigkeit: 0,00001 m/s,
- Massefluss: 0,00001 %,
- Rate: 0,1 %,
- Länge: 0,001 m.

<sup>1)</sup> Aufgrund der Größe von 32 Bit kann eine maximale Länge von 4.294.967,295 m (ca. 4.300 km) übertragen werden. Wird dieser Wert überschritten, beginnt der Wert wieder bei 0 zu zählen. Die interne Längenmessung des VLM hingegen, läuft weiter bis 2 Mio. Kilometer und springt dann auf 0.

#### **Aktualisierungszeit**

Die Aktualisierungszeit bzw. Minimalausgabezeit (Zeit bis neue Daten auf den Bus gelegt werden) kann mit der Formel  $t = s_{refresh}/v_{object}$  abgeschätzt werden. Aufgrund interner Kommunikations- und Datenverarbeitungsabläufe kann die Aktualisierungszeit nicht beliebig klein gewählt werden.Tabelle 2 stellt typische Konfigurationen von SYNCREFRESH und der Objektgeschwindigkeit dar. Die Minimalausgabezeit muss beim Betrieb mit einem DG-Slave größer als 45 ms bzw. bei einem Betrieb mit zwei DG-Slaves größer als 75 ms sein.

Eine Anpassung von SYNCREFRESH oder der Verringerung der Objektgeschwindigkeit sollte vorgenommen werden, um die geforderten Zeiten einzuhalten. In Tabelle 2 sind zulässige Konfigurationen mit einem DG-Slave gelb und schwarz dargestellt. Zulässige Zeiten für zwei DG-Slave sind schwarz dargestellt. Verbotene Konfigurationen sind rot dargestellt.

```
Wird die Aktualisierungszeit unterschritten, kann es zu Verlusten in der Datenübertragung 
kommen.
```
#### **Tabelle 2: Minimalausgabezeiten in Millisekunden**

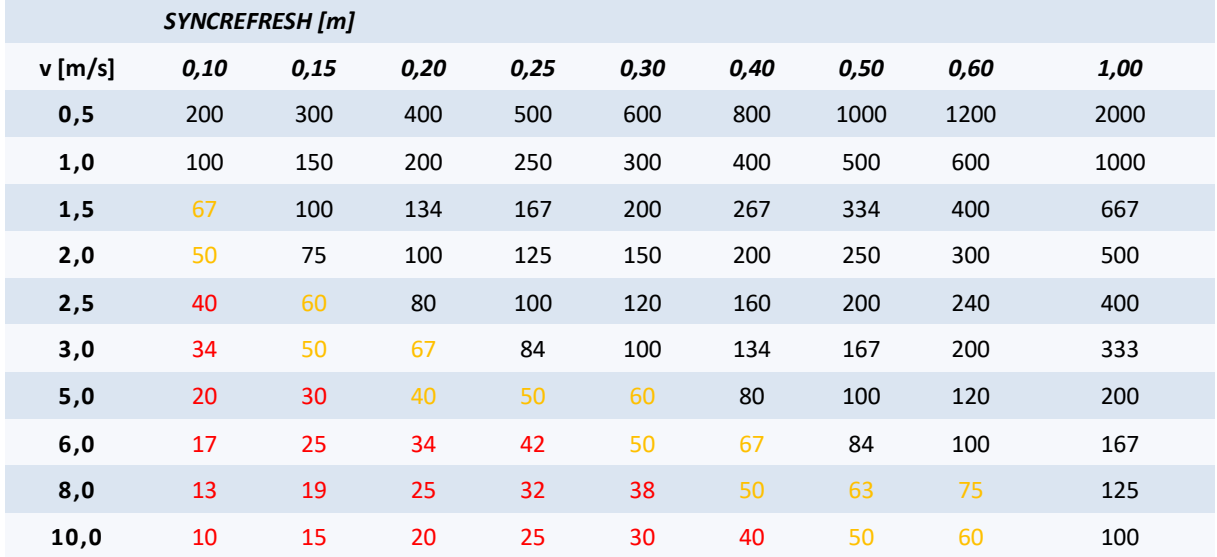

#### **Parametrierung über Profinet IO**

Das VLM kann bei Busstart über den angeschlossenen Master parametriert werden. Ausgewählte Parameter können auf diese Weise eingestellt werden. Die folgende Tabelle zeigt die einstellbaren Parameter.

**Tabelle 3: Einstellbare VLM500-Parameter über Profinet** 

| Nr.            | Parameter        | <b>Einstellbare Werte</b>                                                | Voreinstellung            |
|----------------|------------------|--------------------------------------------------------------------------|---------------------------|
| $\mathbf{1}$ . | Amax             | $0.0 - 10.0$ m/s <sup>2</sup> (0.1 Schritte)                             | 2 m/s <sup>2</sup>        |
| 2.             | Average          | 0 - 65535 ms (0.1 Schritte)                                              | $20 \text{ ms}$           |
| 3.             | Controlhold      | 0 oder 1                                                                 | $0$ (aus)                 |
| 4.             | <b>Direction</b> | $04$ , a                                                                 | 2 (Extern, Steuerbyte)    |
| 5.             | Holdtime         | Erster Wert: 10 - 65535 ms<br>Zweiter Wert: 9 - 65564 ms (Reaction Time) | 250 ms<br>$10 \text{ ms}$ |
| 6.             | Lengthoffset     | 0-999,9999 m (0.0001 Schritte)                                           | 0 <sub>m</sub>            |
| 7.             | Minrate          | 099                                                                      | $0$ (aus)                 |

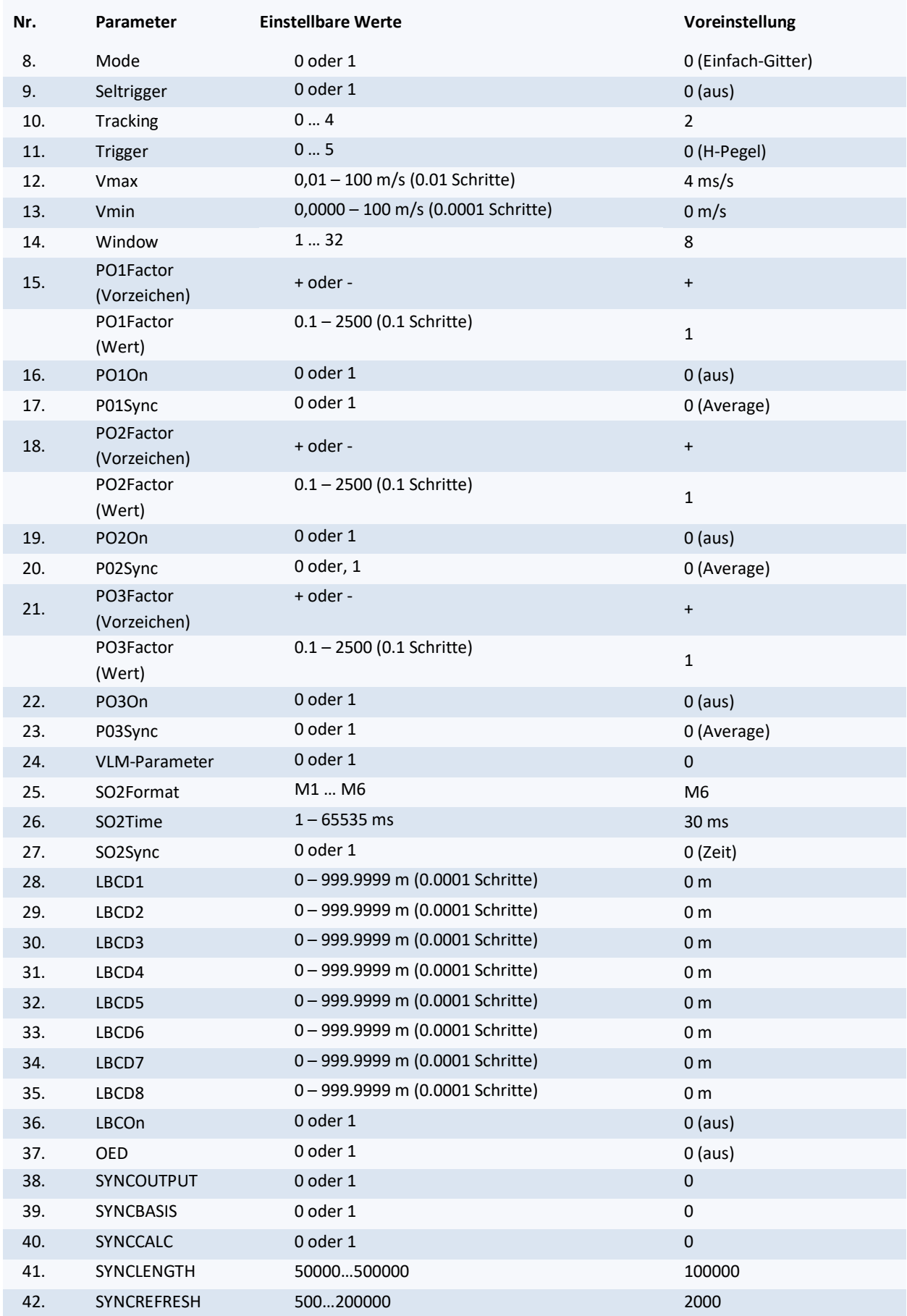

Nachkommastellen werden mithilfe von ganzzahligen Werten festgelegt z.B. ist für Vmax 4,55 m/s die Eingabe 455 erforderlich.

Wenn der Parameter Nr. 24 "VLM-Parameter" auf 1 gesetzt ist, werden die eingestellten Parameter bei jedem Neustart des Profinet-Netzwerks bzw. des VLM500DG vom Profinet-Master an das VLM übertragen. In diesem Fall werden die aus dem internen Speicher des VLM geladenen Parameter überschrieben.

Wird der Parameter Nr. 24 "VLM-Parameter" bei 0 belassen, erfolgt keine Übertragung der Parameter and das VLM und das Gerät arbeitet mit den aktuell geladenen bzw. eingestellten Parametern.

Falls während der Parametrierung ein Fehler auftritt, werden alle danach kommenden Parameter vom VLM verworfen. Es wird daher empfohlen bei neuen Konfigurationen den Erfolg der Parametrierung mit Hilfe Ausgabekanals "Parameter Response" zu überprüfen. Falls ein Fehler auftritt, wird die VLM-Fehlernummer und die Parameternummer, bei dem der Fehler auftrat ausgegeben (z.B. 240004 = Parameter 24, Fehler E04), ansonsten wird 00000 ausgegeben.

#### **Gerätestatus**

In alle Modi wird der Gerätestatus als ein Byte übertragen. Die Bits haben die folgende Bedeutung:

#### **Tabelle 4: Gerätestatus**

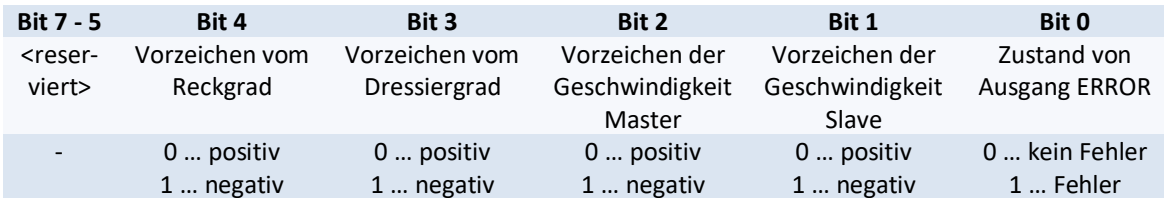

#### **Steuerbyte**

Neben der reinen Datenübertragung vom DG-Master zum Profinet IO Controller, kann der DG-Master vom Profinet IO Controller gesteuert werden. Dafür steht ein Steuerbyte zur Verfügung. Durch das Setzen einzelner Bits kann im DG-Master eine Aktion ausgelöst werden. Die Bedeutung der einzelnen Bits ist wie folgt:

#### **Tabelle 5: Steuerbyte**

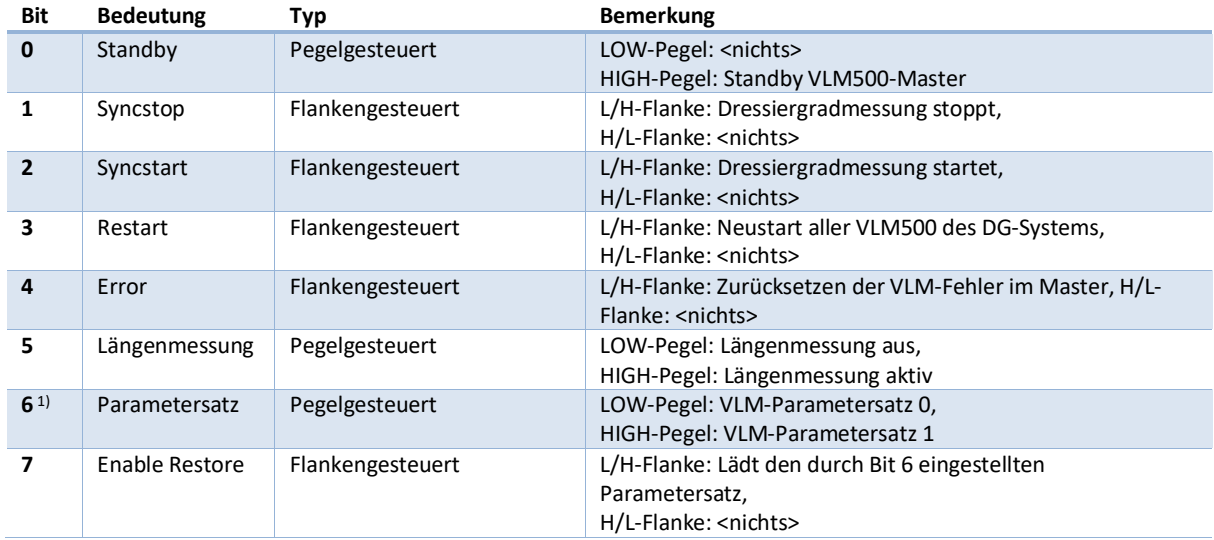

 $1)$  Bit 6 wird nur vom VLM verarbeitet, wenn Bit 7 gleichzeitig auf HIGH gesetzt wird.

# **2.2 Ethernet**

Das VLM500-DG System kann mit einer Ethernet-Schnittstelle ausgestattet werden. Die Interfacekarte IFFE verbindet den DG-Master mit einer Ethernet-Netzwerk. Dies ermöglicht die Kommunikation zwischen Auswerteeinheiten und dem Messgerät über große Entfernungen hinweg unter Verwendung von standardisierten Netzwerk-Komponenten.

Durch Nutzung von Telnet kann die Ethernet-Schnittstelle bei aktiver Verbindung wie die serielle Schnittstelle des Gerätes verwendet werden. Zur Parametrierung wird die bekannte Befehlssyntax genutzt. Die Aktuellen Messwerte können permanent und Trigger-synchron ausgegeben werden.

Zusätzlich bietet das IFFE einen UDP-Kanal zur Übertragung von Messdaten an eine frei wählbare Zieladresse im Netzwerk. Weiterhin steht ein TCP-Kanal zur Verfügung, welcher von überall im Netzwerk erreichbar ist an. Diese Übertragungsart bietet sich insbesondere für das Aufzeichnen der Messwerte des VLM500 an.

Eine sehr hilfreiche Funktion bei der Einrichtung und der Überwachung des VLM500-DG mit Ethernet-Schnittstelle, ist die Suche der im Netzwerk vorhandenen Messgeräte über einen festgelegten UDP-Broadcast. Standardgemäß besitzt das Gerät die IP-Adresse: 192.168.000.051 und die Subnetzmaske: 255.255.255.000 Steht diese Adresse nicht zu Verfügung, muss eine P2P Verbindung hergestellt werden, um die Adresse über den Telnet-Client zu verändern.

#### **Kommunikation**

- Einstellungen der internen seriellen Schnittstelle SO2 im VLM500-DG Master
	- Serielle Schnittstelle SO2 des VLM muss auf festgelegte Parameter eingestellt sein
	- Parameter: *SO2Interface 57600 N D*
	- Für eine fortlaufende Datenausgabe des UDP Kanals: *SO2ON 1*
	- Das Ausgabeintervall ist synchron zur eingestellten Aktualisierungslänge: *SO2SYNC 1*
	- Das Ausgabeformat ist: *SO2FORMAT G und SYNCOUTPUT 6*
- UDP
	- Ein UDP Kanal zur Ausgabe der aktuellen Messwerte
	- **Frei wählbare Konfiguration von Ziel IP-Adresse und Portnummer**
	- Ein separater UDP-Kanal zum Suchen von Geräten im Netzwerk per Broadcast-Telegramm
	- $\blacksquare$  Listen-Port im VLM500 = 33003
	- Erkennungszeichen für ASTECH-Geräte = 0x05
	- Antwortdaten: Typ, Version, Seriennummer, IP-Adresse, MAC-Adresse, Verbindungsstatus
- TELNET
	- Verbindungsorientierte 8Bit-ASCII-Kommunikation über TCP/IP
	- **Unity Christ** Verbindungsaufbau vom Client ausgehend
	- $\blacksquare$  Listen-Port = 23
	- Befehlssyntax wie auf serieller Schnittstelle
	- Nutzung von herkömmlichen Telnet-Client-Programmen möglich (z.B. Ethertool, Hyperterm)
	- **Max.** eine Verbindung pro Zeit
	- Standardmäßig mit Passwortschutz gegen unberechtigten Zugriff
	- Standardpasswort: "wega", frei wählbar über TELNET
	- Konfigurationsmodus für die Parameter des IFFE
- $TCP$
- Ein TCP/IP Kanal zur Ausgabe der aktuellen Messwerte
- Gerät fungiert als Server und kann aus dem Netzwerk erreicht werden
- Standard-Port im VLM500 =  $33005$
- IP-Adresse ist mit der des VLM500 gleich
- **Kanderung des Ports per Telnet**

Standardgemäß ist die SO2-Schnittstelle zur Ausgabe der Messdaten aktiviert. Erfolgt ein Einloggen per Telnet, sind die Rohdaten die vom VLM geschickt werden sichtbar. Zur Veränderung von VLM-Parametern oder zur Verwendung des Konfigurationsmodus wird empfohlen, die Schnittstelle mit dem Befehl *SO2ON 0* zu deaktivieren. Dabei wird jedoch die Kommunikation der einzelnen Kanäle übergangsweise deaktiviert! Beim Verlassen des Konfigurationsmodus wird automatisch die SO2- Schnittstelle wieder aktiviert.

#### **Konfiguration der UDP/TCP-Datenübertragung**

Die Konfiguration des IFFE erfolgt in einem separaten Konfigurationsmodus über Telnet. Schnittstellenspezifische Parameter, wie die zu verwendende IP-Adresse und die Subnetzmaske können darin über einfache Kommandos geändert werden. Es ist außerdem möglich, die Telnetverbindung mit Hilfe eines Passwortes gegen unbefugten Zugriff zu schützen. Aufgerufen wird der Konfigurationsmodus über die normale Telnetverbindung mithilfe der Eingabe des Zeichens *#*. Die Einstellung der beiden Kanäle kann nun der Telnet Verbindung. Es können die Ziel IP-Adresse, die Portnummer und die Auswahl über die Kanalaktivierung getroffen werden.

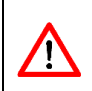

/N

Die Eingabe der Daten für die Kanäle muss immer dem folgenden Format entsprechen: IP-Adresse: xxx.xxx.xxx.xxx Portnummer: xxxxx

```
[Information]
               ULM500E
Īune
               0500/0191/19
S/NIP Address
               192.168.0.51
Subnet Mask :
               255.255.0.0
MAC Address :
               00-14-11-84-E7-B3
               U1.0 DG
Software
UDP IP
            \ddot{\phantom{a}}192.168.0.13
UDP Port
            : 33003Enable UDP (0-No 1-Yes) : 1
            :33005TCP Port
Enable TCP (0-No 1-Yes) : 0
[Selection]
  - Set IP Address of Device
2 - Set Subnet Mask of Device
3 - Set Password for Telnet
4 - Edit UDP Channel
5 - Edit TCP Server
6 - Edit ON/OFF
7 - Reboot
\overline{8} - Quit
```
**Abbildung 6: Konfigurationsmodus über Telnet mit beispielhaften Daten** 

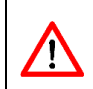

Bei einem Update der IFFE-Modulsoftware wird das Passwort (egal ob aktiviert oder nicht) für die Telnetverbindung überschrieben. Es wird daher dringend empfohlen den Updatevorgang durch den Hersteller begleiten zu lassen.

Bei erfolgreicher Einstellung aller Parameter und Einstellungen kann über die UDP Schnittstelle folgender Datenstrom abgerufen werden.

#### **Tabelle 6: VLM500-DG IFFE Datenausgabe per UDP**

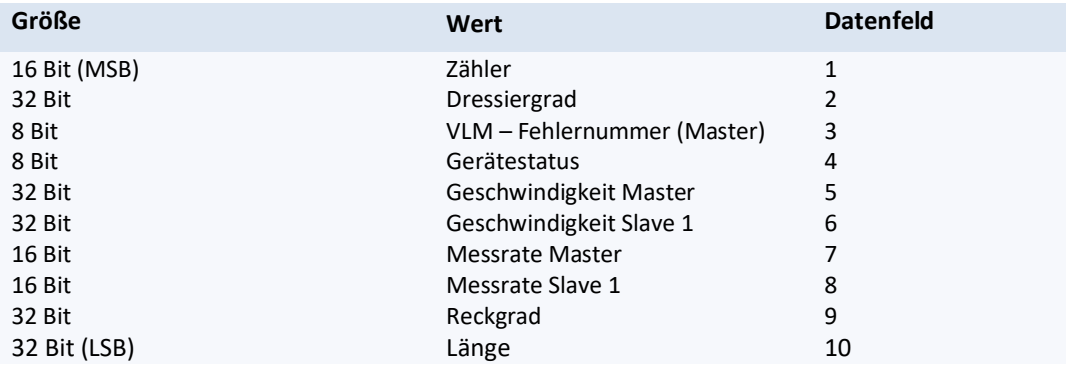

Die Skalierungsfaktoren der einzelnen Wertegruppen sind:

- Geschwindigkeit: 0,00001 m/s
- Massefluss: 0,00001 %
- $\bullet$  Länge: 0,00001 m<sup>1)</sup>
- Rate: 0,1 %

Alle Werte als Betrag! Das Vorzeichen der Geschwindigkeit und Länge ist im Gerätestatus kodiert.

<sup>1)</sup> Aufgrund der Größe von 32 Bit kann eine maximale Länge von 429.496,7295 m übertragen werden. Wird dieser Wert überschritten, beginnt der Wert wieder bei 0 zu zählen. Die interne Längenmessung des VLM hingegen, läuft weiter bis 2 Mio. Kilometer und springt dann auf 0.

### **Gerätestatus**

Das Gerätestatusbyte (Datenfeld 4) hat folgenden Aufbau.

#### **Tabelle 7: Gerätestatus IFFE**

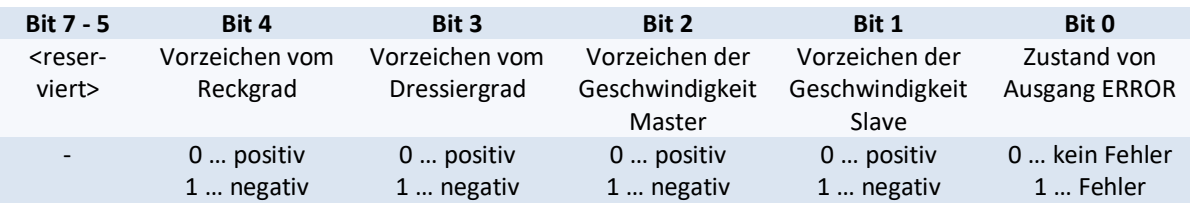

# **Steuerbyte (nur über TCP möglich)**

#### **Tabelle 8: Steuerbyte IFFE**

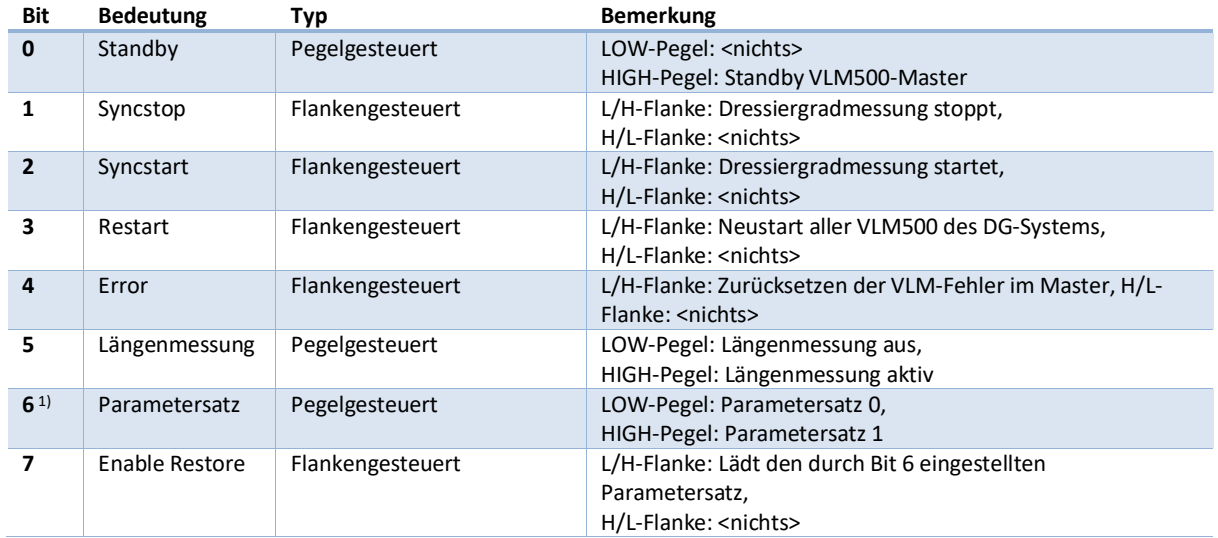

<sup>1)</sup>Bit 6 wird nur vom VLM verarbeitet, wenn Bit 7 gleichzeitig auf HIGH gesetzt wird. (siehe Anwenderhandbuch VLM500)

Um einen unbefugten und nichtbeabsichtigten Zugriff auf das Gerät durch das Steuerbyte zu verhindern muss dieses in folgendem Format versendet werden:

#### **Tabelle 9: Format Steuerbyte IFFE**

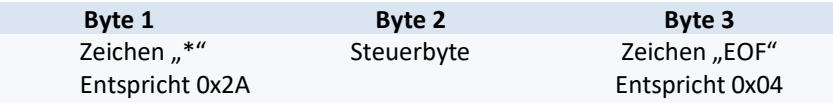

# **3 Programmierung**

Die Parametrierung des VLM500-DG Systems erfolgt mit der Software VLMTool. Dieses Programm läuft unter Microsoft Windows und wird von Astech kostenlos angeboten.

Nach erfolgter Auswahl des richtigen Kommunikationsanschlusses (COM-Port) erkennt das VLMTool das angeschlossene VLM500-DG automatisch. Die DG-Firmware enthält eine Reihe an zusätzlichen Parametern und Befehlen, daher wird im VLMTool dafür eine eigene Eingabemaske freigeschaltet. (Abbildung 7: DG-Parameter im VLM-Tool)

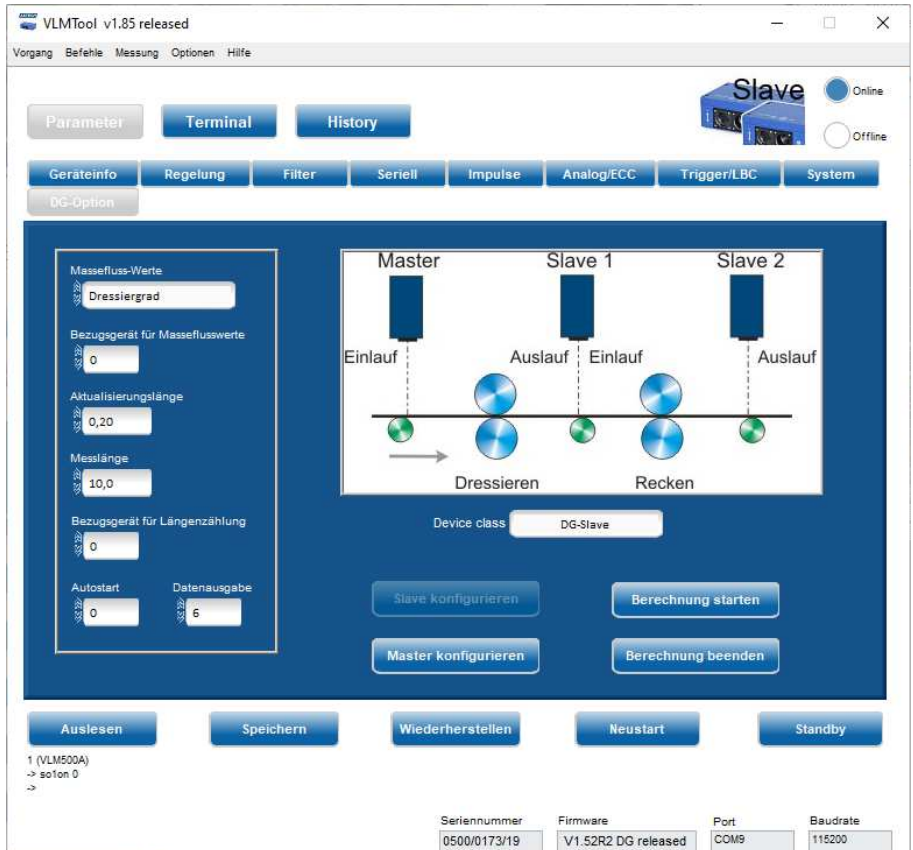

**Abbildung 7: DG-Parameter im VLM-Tool** 

Das VLM500-DG System ist eine Kombination von zwei einzelnen VLM500-Geräten, die jeweils auf einen eigenen Parametersatz zurückgreifen, der vom Nutzer entsprechend angepasst werden kann. Jedoch verfügt das System nur über eine einzige Programmierschnittstelle für beide Geräte. Diese befindet sich am Slave-Gerät.

Um trotzdem eine direkte Parametrierung des DG-Masters vornehmen zu können, wurde ein spezieller Kommunikationsmodus entwickelt. Direkt nach dem Aufbau der Kommunikation ist das VLMTool zunächst mit dem Slave verbunden. (Abbildung 8)

Mit dem Befehl "COMSLAVE" kann dann der DG-Slave in einen Tunnelmodus geschaltet werden. Während dieser aktiv ist, werden alle Kommandos und Parameter direkt zum DG-Master durchgeleitet und dort verarbeitet. (Abbildung 9)

Bei aktiviertem Tunnelmodus leuchten im Deckel des DG-Slaves beide Richtungs-LEDs gleichzeitig

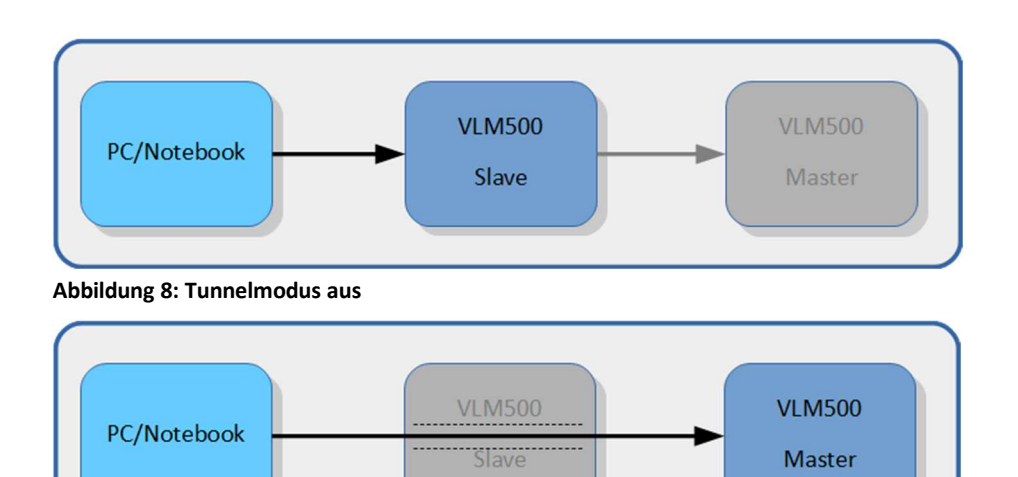

#### **Abbildung 9: Tunnelmodus an**

Der Tunnelmodus des DG-Slaves kann ebenso über das VLMTool gesteuert werden. Um den Tunnelmodus zu aktivieren, muss der Schalter "Master konfigurieren" betätigt werden. Diese wird dann deaktiviert und die Schaltfläche "Slave parametrieren" wird aktiviert, um den Tunnelmodus wieder zu beenden.

Alle Änderungen in der Parameterierung des DG-Masters müssen zwingend im Gerät gespeichert werden, bevor der Tunnelmodus verlassen wird. Ansonsten werden die Änderungen durch den Neustart des Systems verworfen.

Während die Berechnung des Dressiergrads aktiv ist, erfolgt eine permanente Kommunikation zwischen Master und Slave(s). Der aktive Tunnelmodus verhindert diese Kommunikation jedoch. Daher kann bei aktivem Tunnelmodus kein Dressiergrad berechnet bzw. gemessen werden.

Die Dressiergradberechnung muss in jeden Fall gestoppt werden, um einen sicheren Tunnelmodus zu gewährleisten.

It is strongly recommended to use the VLMTool for parameterizing the gauges and to activate and deactivate the tunnel mode.

#### *Comslave*

Ţ

 $\sqrt{N}$ 

Der Befehl dient der Einrichtung eines direkten Kommunikationskanals zwischen dem DG-Slave und dem DG-Master. Prinzipbedingt steht beim DG-Master keine Kommunikationsschnittstelle zum Anschluss eines PCs zur Verfügung. Um dennoch den DG-Master parametrieren zu können, kann über einen DG-Slave ein Kommunikationskanal errichtet werden.

#### Syntax: **Coms**lave

Nach Eingabe dieses Befehls kann direkt mit dem DG-Master kommuniziert werden. Alle eingegebenen Befehle werden dann vom DG-Master empfangen und entsprechend quittiert. Die Leuchtdioden im Deckel des DG-Slave schalten in diesem Kommunikationsmodus um, so dass nur noch beide Richtungs-LED leuchten.

Der Kommunikationskanal kann sowohl über den ersten als auch über den zweiten DG-Slave errichtet werden. Zwischen den beiden DG-Slave-Geräten kann kein Kommunikationskanal errichtet werden.

Beendet wird der Kommunikationskanal durch die Eingabe des Steuerzeichens 0x0F (ASCII-Code *Shift In*). Im VLMTool gibt es eine entsprechende Schaltfläche. Alternativ kann zur Beendigung des Kommunikationskanals die Stromzufuhr für das Gerät kurz unterbrochen werden.

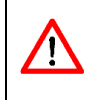

Vor dem Aufruf "comslave" muss unbedingt der Befehl "syncstop" aufgerufen werden. Dadurch wird die Dressiergradberechnung im Master beendet. Erst dann ist eine Kommunikation vom PC zum Master möglich.

## *Sync*

Der Befehl gibt alle Parameter wieder, die für den Synchronbetrieb relevant sind. Neben den Parametereinstellungen erfolgt auch eine Ausschrift mit der Angabe ob das Gerät ein DG-Master oder DG-Slave ist.

Syntax: **Sync** 

Beim Gerätestart erfolgt ebenfalls die Angabe des Gerätetyps. Der Gerätetyp (Master oder Slave) wird vom Hersteller bei der Produktion festgelegt und kann vom Nutzer nicht geändert werden.

# *Syncauto*

Syncauto gibt an, ob die Dressier- bzw. Reckgradberechnung nach dem Einschalten der Geräte automatisch beginnt oder nicht.

Syntax: **Syncauto** [n](n = 0: aus, n = 1: an)

Damit die Masseflussberechnung korrekt funktioniert, muss der DG-Slave vor dem DG-Master bestrom werden. Diese Anforderung entfällt, solange sich das Messobjekt nicht bewegt.

Die Einstellung ist unerheblich, wenn das Gerät ein DG-Slave ist (siehe *Syncstate*).

## *Syncbasis*

/ļ\

Syncbasis gibt das Bezugsgerät (Einlauf oder Auslauf, vgl. Abbildung 10) bei der DG/RG-Berechnung an.

Syntax: **Syncba**sis [n] (n = 0, 1, 2 or 3)

Die Einstellung ist unerheblich, wenn das Gerät ein DG-Slave ist.

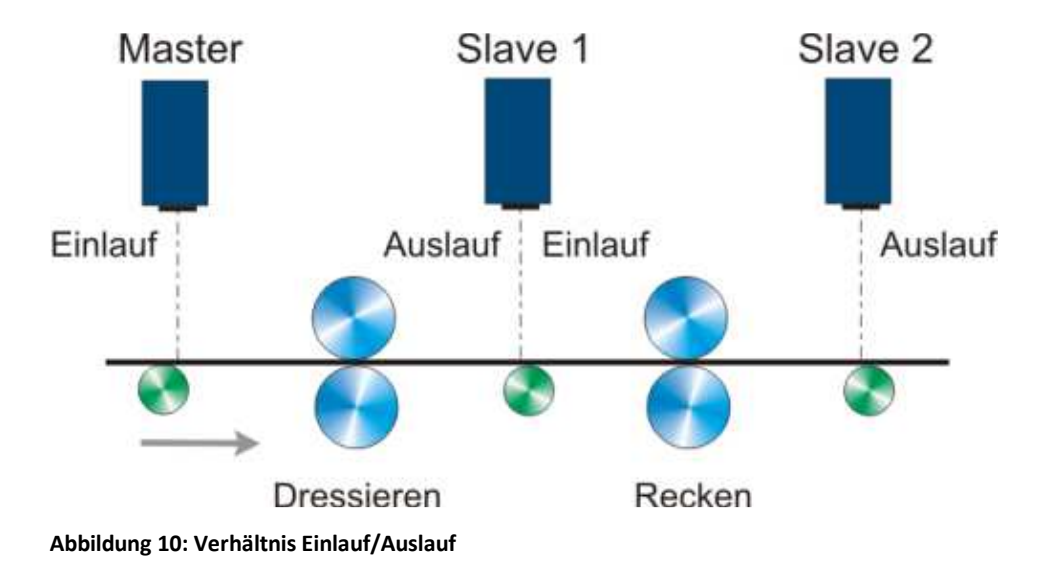

#### **Tabelle 10: Einstellungen für Syncbasis**

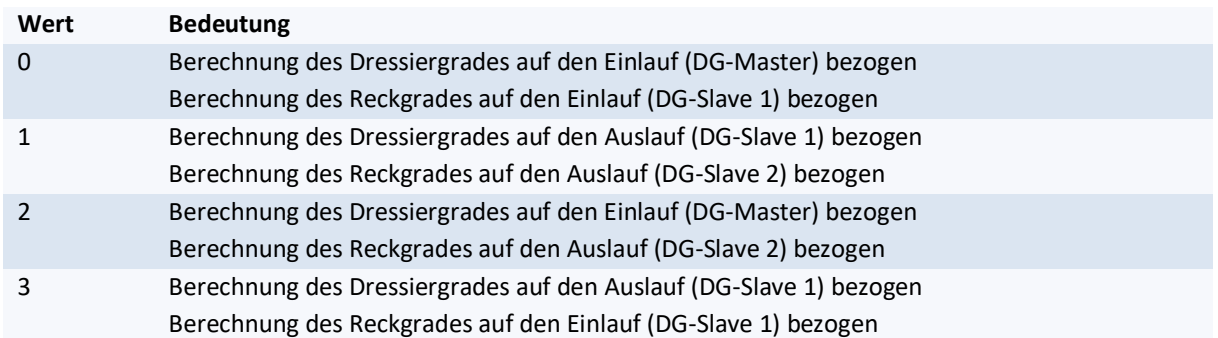

## *Synccalc*

Synccalc gibt an, welche Massefluss-Werte berechnet werden. Bei der Einstellung 0, wird der Dressiergrad berechnet und bei der Einstellung 1, werden der Dressier- und der Reckgrad berechnet.

Syntax: **Syncca**lc [n] (n = 0 oder 1)

Wird der Parameter Synccalc auf 1 gestellt und es befindet sich nur ein DG-Slave im System, wird der Fehler E71 erzeugt, weil eine Kommunikation zwischen DG-Master und DG-Slave 2 ausbleibt.

Die Einstellung ist unerheblich, wenn das Gerät ein DG-Slave ist (siehe *Syncstate*).

## *Synclength*

 $\sqrt{2}$ 

Synclength gibt die Messlänge (in Meter) an, über die eine Längenberechnung des Dressier- bzw. Reckgrades erfolgen soll.

Syntax: **Syncle**ngth [n] (n = 5 ... 50 in m)

Der Quotient aus diesem und dem Parameter Syncrefresh definiert die Größe des Ringspeichers zur Dressierbzw. Reckgradberechnung. Synclength muss größer als Syncrefresh sein.

Die Einstellung ist unerheblich, wenn das Gerät ein DG-Slave ist (siehe *Syncstate*).

## *Syncodo*

Syncodo gibt an, welches Gerät (Master oder Slave) für die Berechnung der Gesamtlänge verwendet wird.

Syntax: **Syncodo** [n] (n = 0 ... 1, 0… Master, 1… Slave 1)

Die Einstellung ist unerheblich, wenn das Gerät ein DG-Slave ist (siehe *Syncstate*).

#### *Syncoutput*

Syncoutput gibt an, in welcher Form die Daten an die Ausgabeschnittstelle des DG-Masters übertragen werden.

Syntax: **Syncou**tput [n]  $(n = 1 ... 7)$ 

Tabelle 1 stellt die verschiedenen Ausgabe-Modi dar. Ist die Datenausgabeschnittstelle Profinet, kann jeder Modus gewählt werden. Ist die Datenausgabeschnittstelle Ethernet, muss zwingend Modus 6 gewählt werden.

Dieser Parameter aktiviert nicht die eigentliche Datenausgabe. Diese muss weiterhin über die Befehle der SO2- Befehlsgruppe (siehe Anwenderhandbuch VLM500) erfolgen. Die folgende Übersicht gibt die erforderlichen Einstellungen der SO2-Befehlsgruppe an.

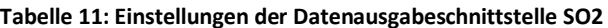

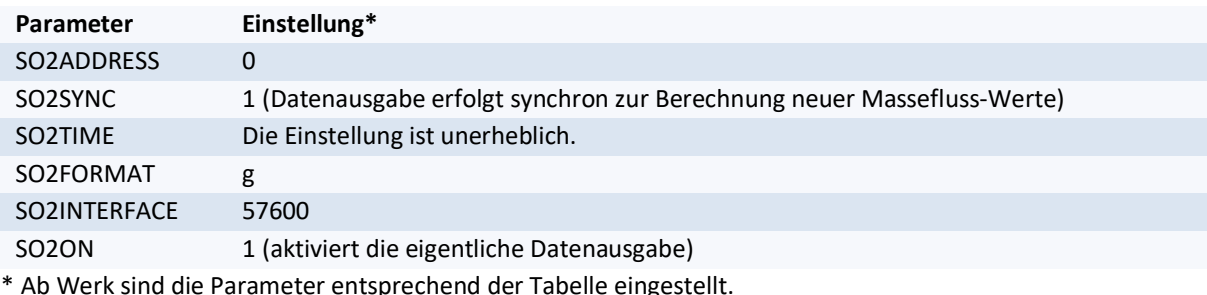

Die Einstellung ist unerheblich, wenn das Gerät ein DG-Slave ist (siehe *Syncstate*).

## *Syncrefresh*

Syncrefresh gibt die Aktualisierungslänge in Meter an, nach der eine gemessene Länge in den Ringspeicher abgelegt wird, die Berechnung der Massefluss-Werte erfolgt und diese ausgegeben werden.

Syntax: **Syncref**resh [f] (f = 0.1 ... 20.0 in m)

Der Quotient aus dem Parameter Synclength und diesem definiert die Größe des Ringspeichers zur Dressierbzw. Reckgradberechnung. Syncrefresh muss kleiner als Synclength sein.

Die Einstellung ist unerheblich, wenn das Gerät ein DG-Slave ist (siehe Syncstate).

## *Syncstart*

Der Aufruf dieses Befehls startet die Dressier- bzw. Reckgradberechnung.

#### Syntax: **Syncstart**

#### *Syncstate*

Syncstate dient zum Auslesen des Gerätetyps. Die Antwort gibt an, ob das Gerät ein DG-Master (Einstellung 1) oder DG-Slave (Einstellung 0) ist.

#### Syntax: **Syncstat**e

Im System VLM500-DG muss ein Gerät Master und mindestens ein Gerät Slave sein. Nur bei korrekter Einstellung eines DG-Master und eines DG-Slave kann eine Berechnung von Massefluss-Werten erfolgen. Ein DG-Master ist nicht baugleich mit einem DG-Slave.

#### *Syncstop*

Der Aufruf dieses Befehls stoppt die Dressier- bzw. Reckgradberechnung.

#### Syntax: **Syncst**op

Es ist zwingend erforderlich, diesen Befehl aufzurufen, bevor der Tunnelmodus aktiviert wird!

# **4 Testmodus**

Um über die Programmierschnittstelle die vom Master gesammelten und berechneten Messwerte anzuzeigen, kann mit Hilfe des VLMTool ein Testmodus aktiviert werden. Mit Hilfe des VLMTool - Moduls "Sync Analyzer" wird das DG-System so eingestellt, dass die relevanten Messwerte Geschwindigkeit, Messrate und Masseflusswerte über die Programmierschnittstelle ausgegeben werden. Der Sync Analyzer stellt die Werte über der Zeit in zwei Diagrammen dar.

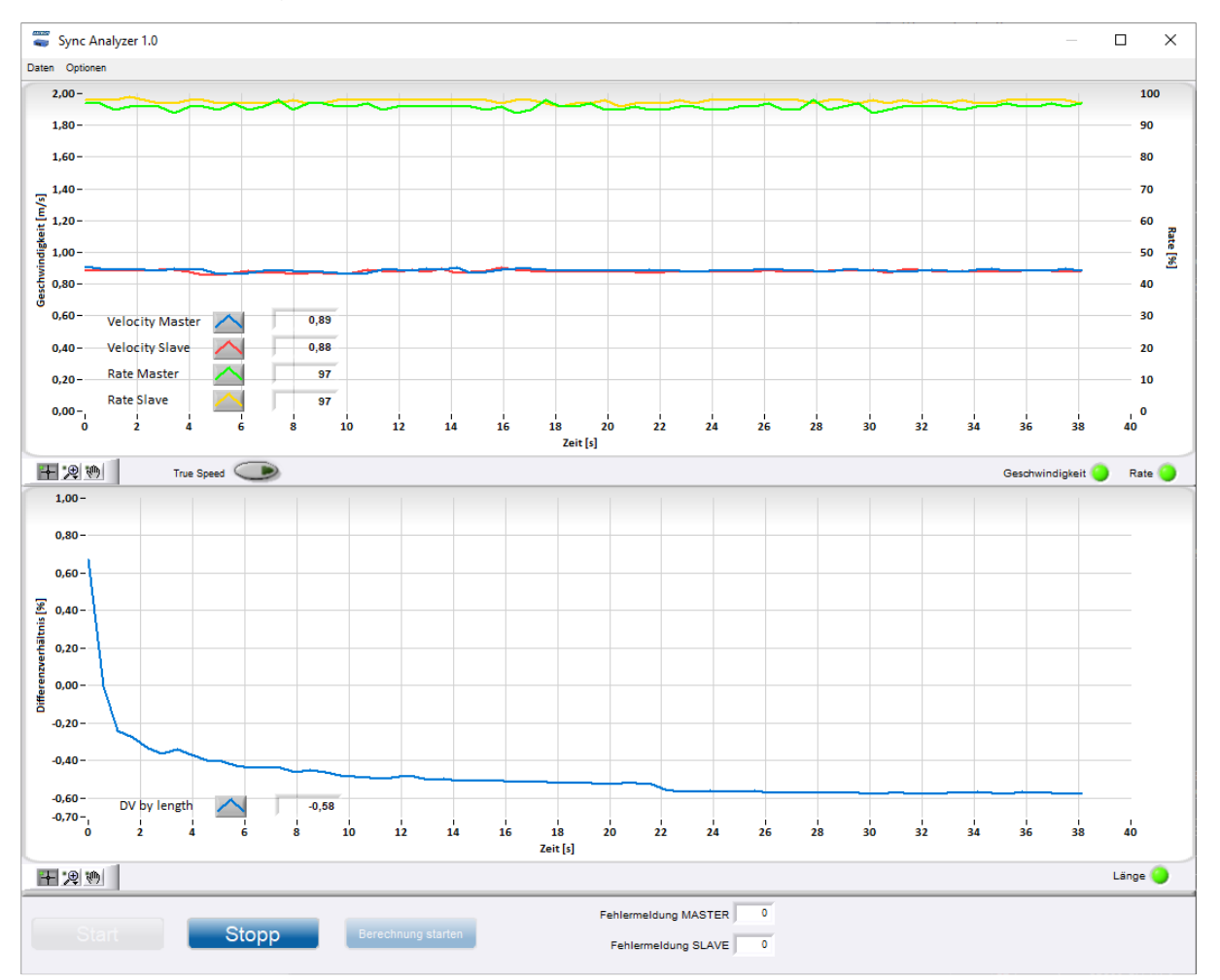

#### **Abbildung 11: Sync Analyzer**

Um eine Aufzeichnung vorzunehmen muss zunächst die Schaltfläche "Berechnung starten" und dann die Schaltfläche "Start" betätigt werden.

# **5 Fehlermeldungen**

Zusätzlich zu den normalen VLM-Fehlernummern stellt die DG-Option die Tabelle 12 zur Verfügung.

#### **Tabelle 12: Fehlerliste**

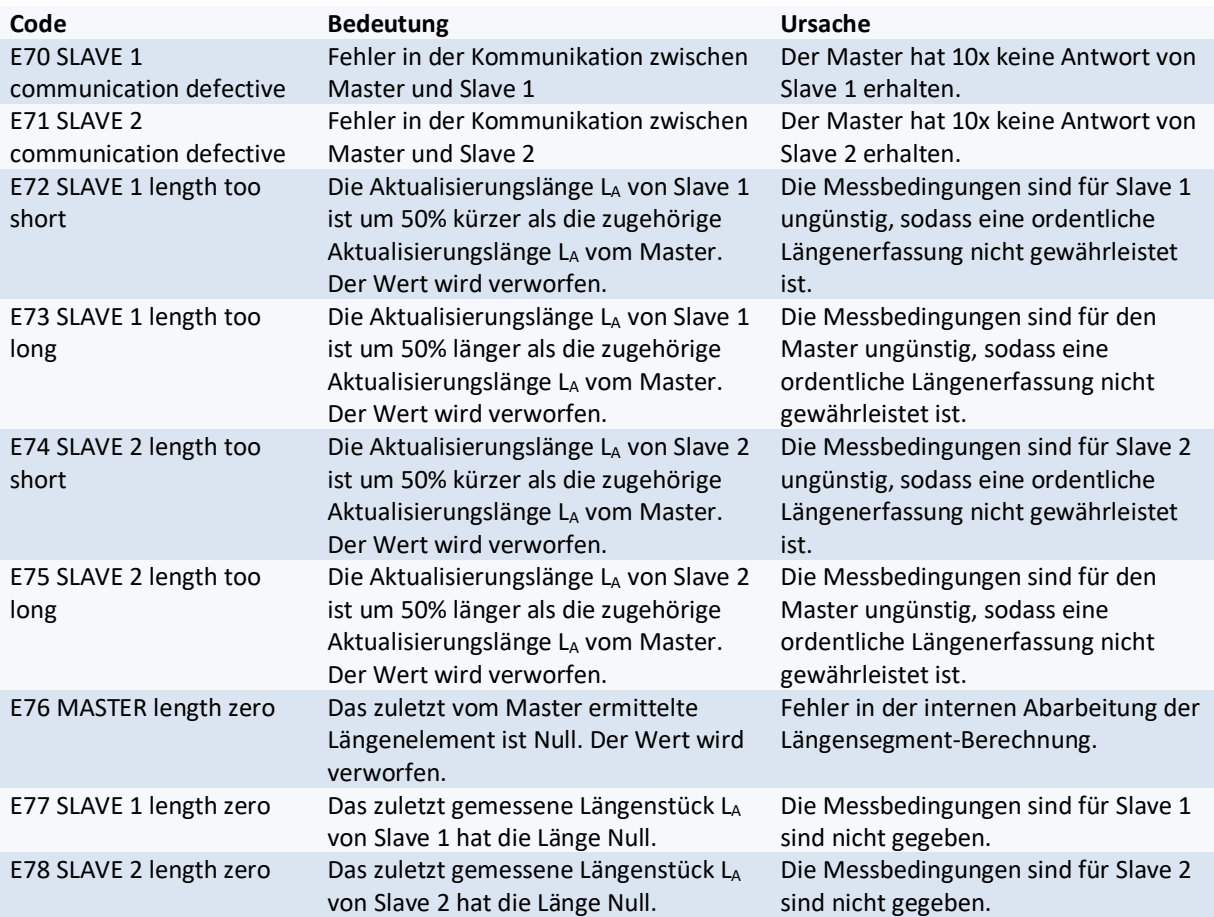

Bei Auswertung der Fehler muss die Einbauposition von Master und Slave im Bezug zur Materialbewegung beachtet werden (siehe Abbildung 3).

# **6 Geräteverkabelung**

Die folgende Abbildung zeigt schematisch die Verkabelung des VLM500-DG Systems. Die Zusammenschaltung erfolgt in Form einer Kette. Die Slave-Geräte sind baugleich und können untereinander getauscht werden. Es muss lediglich die Parametrierung angepasst werden.

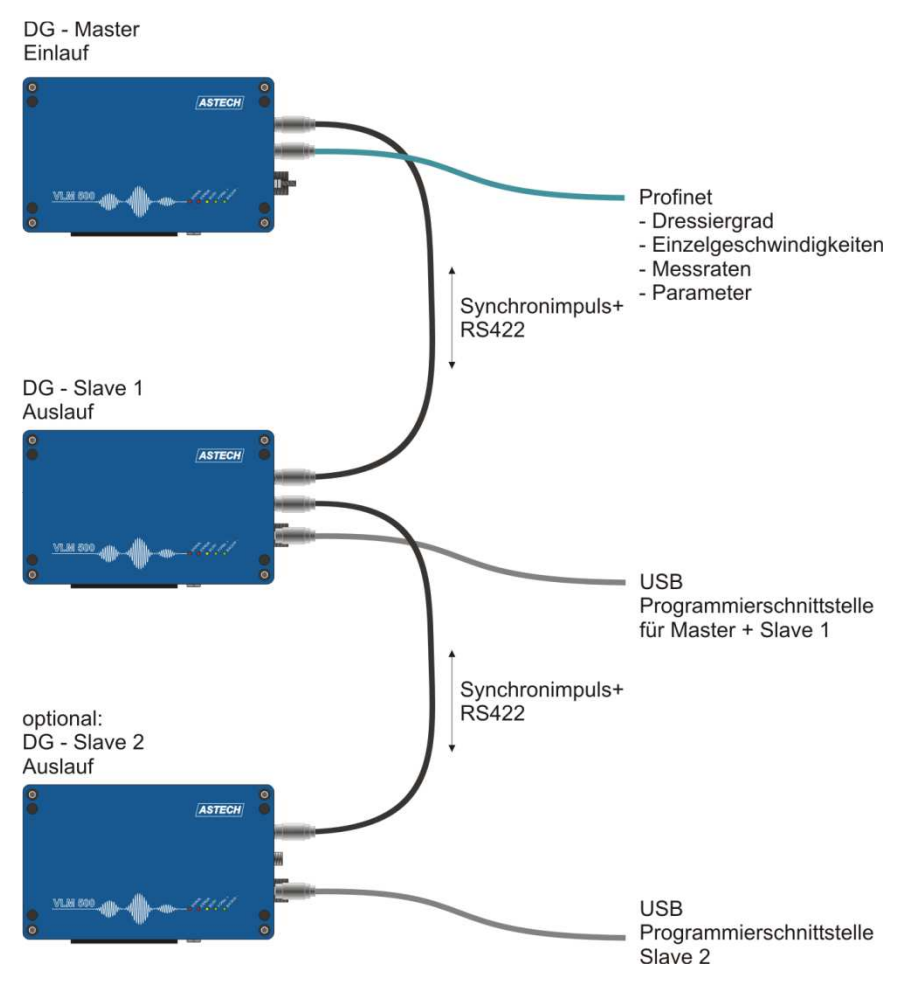

**Abbildung 12: Verkabelung des VLM500-DG** 

# **7 Verdrahtungsplan**

Die Verdrahtung der Geräte untereinander erfolgt nach einem festen Schema. Siehe Abbildung 13.

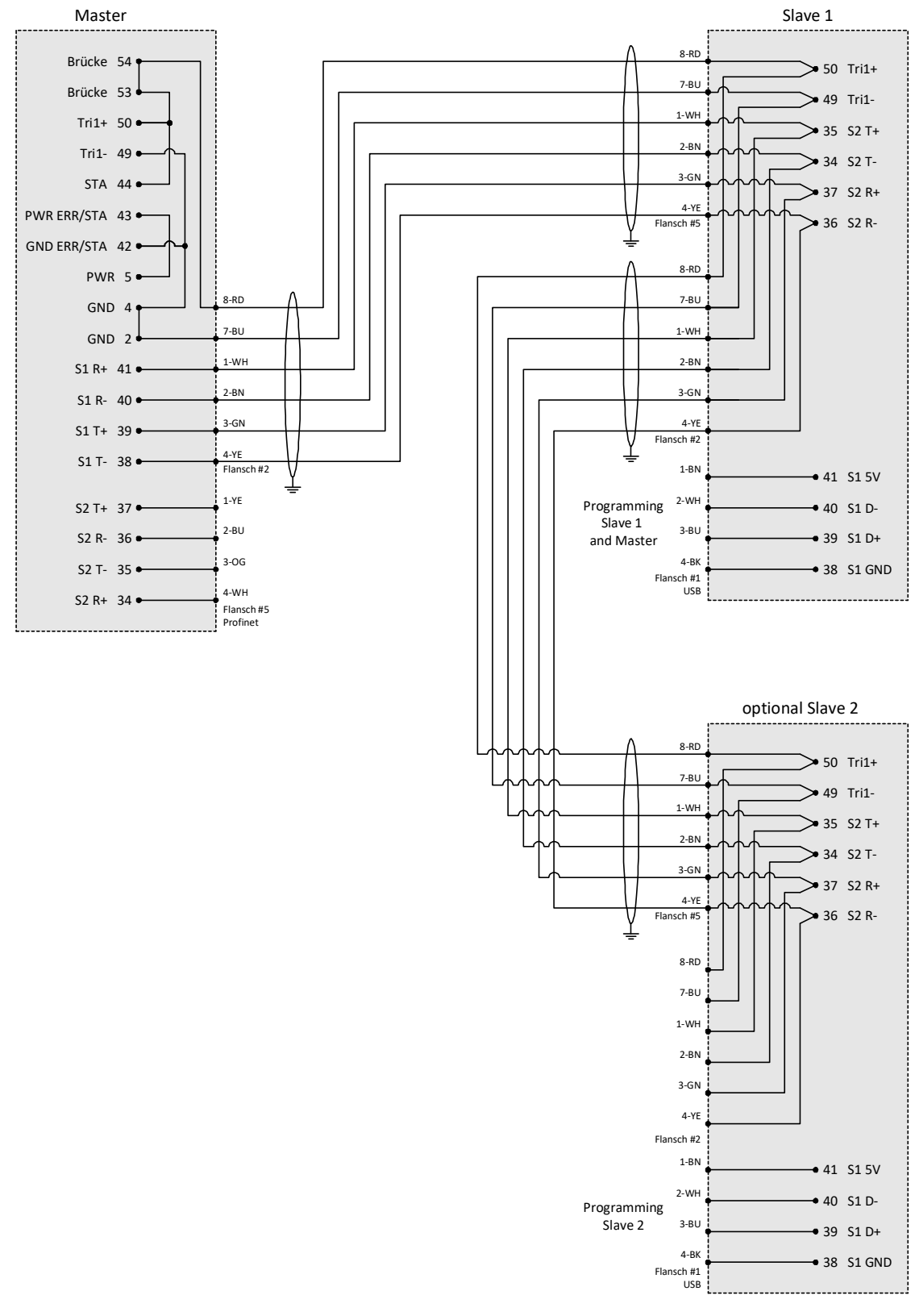

**Abbildung 13: Verdrahtungsplan**